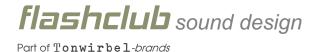

## Manual

#### Introduction

Using the packages follows at own risk. *flashclub* sound design is not responsible for the loss of data, disfunction arising through the use of the products. Please read this manual carefully, to avoid this.

### Warning

The Sound-Expansions ar new arranged patches in the user-area. All other user data will be deleted by loading them. Please save your data for example on a USB-stick before loading the FSD-packages.

### Installation

- 1) Unzip the ziped data on your computer.
- 2) Formate a suitable USB-Stick on your Roland® V-Synth GT. To do this, follow the steps bellow on your instrument:

MENU -> CURSOR DOWN (Format USB) -> ENTER -> F7

- 3) After formating the USB-Stick, press F/ OK and disconnect the stick.
- 4) Now connect the stick to your computer. Copy the files on the stick. After about 15 seconds the stick can be disconnected.
- 5) The stick can now be reconnected to your Roland® V-Synth GT. Now turn on the instrument and follow the instructions below:

MENU -> UTILITY -> PROJEKT -> LOAD PROJEKT

Now choose the correct file and press "Load". The time of the loading proceess depends on the size of the file.

# Copyright notice

The sound extensions are protected and all rights are reserved. After purchasing the sound extension, you will receive a license to freely use the sounds in your music. Private as well as commercial. After purchasing and using the Sound extension, you accept the license agreement of **flashclub** sound design. Copying the sound enhancements or passing them on to third parties is strictly prohibited and will be prosecuted. All samples were newly recorded and programmed for the respective devices.

Roland is registered brand of the Roland company based in Japan.